# Pregled osnovnih sredstev v registru

Zadnja sprememba 05/01/2023 1:47 pm CET

Register osnovnih sredstev smo naredili bolj pregleden, saj lahko že na pogledu osnovnega sredstva vidimo ves promet.

V meniju **Knjigovodstvo > Osnovna sredstva** vnesemo osnovno sredstvo v register in pri tem izpolnimo vse obvezne podatke.

### **Vnos za**č**etnega stanja osnovnih sredstev v register**

Če smo osnovno sredstvo pridobili v preteklih letih v register vnesemo **začetno stanj**e za tekoče poslovno leto.

Pri vnosu začetnega stanja, v razdelku **začetne vrednosti**, vnesemo:

- **Datum** začetnega stanja. Program predlaga sistemski datum, ki ga lahko spremenimo.
- **Nabavno** in **neamortizirljivo** vrednost ter morebiten **popravek** vrednosti.

#### Začetne vrednosti

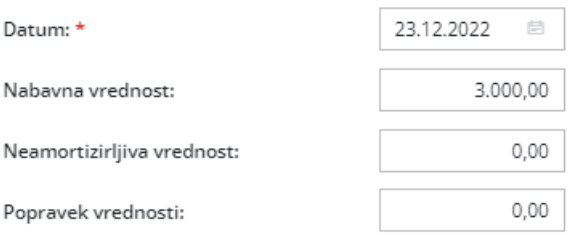

S klikom na **Shrani,** program na pogledu osnovnega sredstva izpiše **vrednost osnovnega sredstva na dan začetnega stanja** in v razdelku promet pripravi **vrstico s podatki začetnega stanja.**

V primeru začetnega stanja program začne amortizirati osnovno sredstvo **že od prvega dne v istem mesecu** kot smo ga določili pri vnosu in pripravi **vrstico s prometom** ter **posodobi vrednost osnovnega sredstva**.

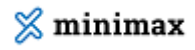

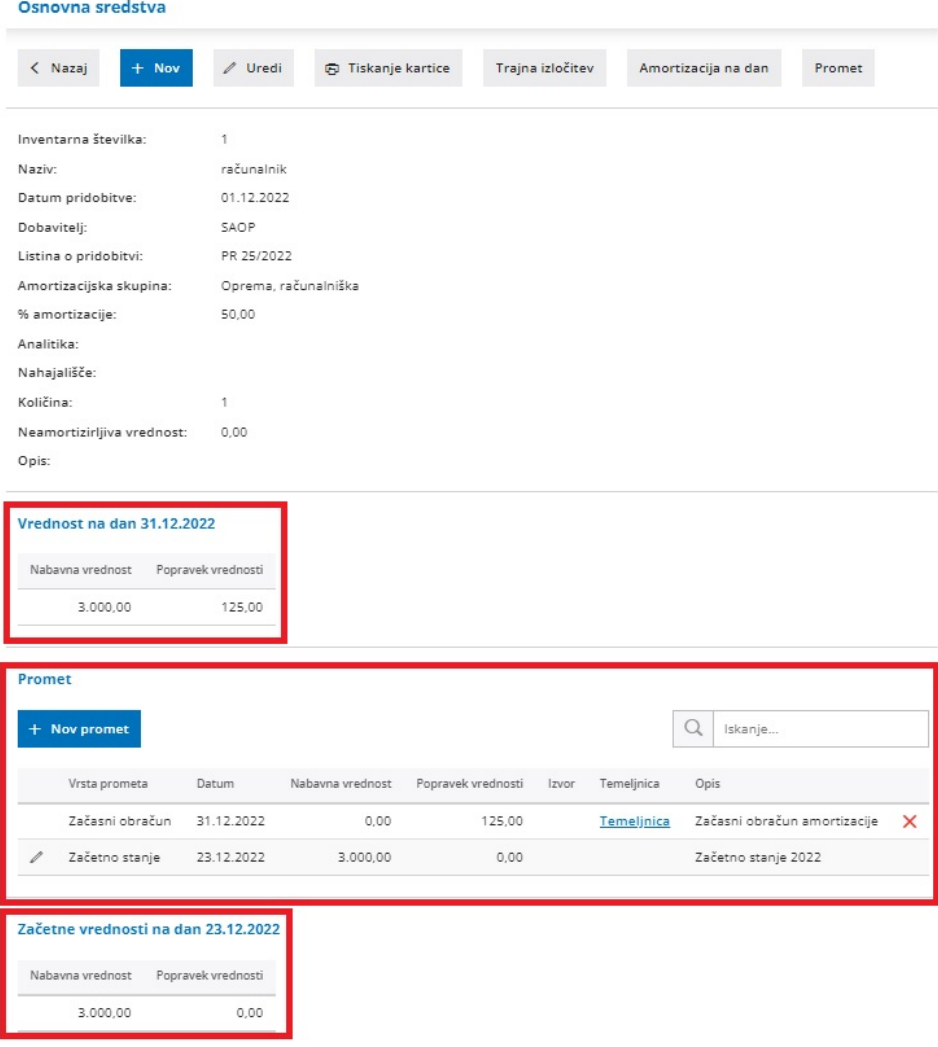

Več o vnosu začetnega stanja v register osnovnih sredstev preberite[tukaj](http://help.minimax.si/help/vnos-zacetnega-stanja-v-register-osnovnih-sredstev).

# **Vnos osnovnega sredstva v register med letom**

Pri vnosu osnovnega sredstva v register med letom pa tekoči promet za tako osnovno sredstvo lahko knjižimo v povezavi s prejetim [računom](http://help.minimax.si/help/vnos-prejetega-racuna-za-osnovno-sredstvo-ali-nepremicnino) ali pa ga v register dodamo ročno.

Pri ročnem vnosu prometa je pomembno, da v**razdelku začetne vrednosti ne vnašamo ničesar**.

#### $\%$  minimax

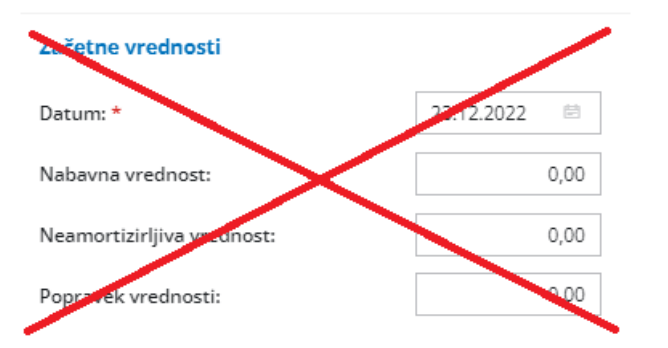

Na pogledu osnovnega sredstva, pri razdelku **Promet**, kliknemo na **+ Nov promet.** Vnesemo vrsto prometa, datum, nabavno vrednost in popravek vrednosti. Vnos podatkov shranimo.

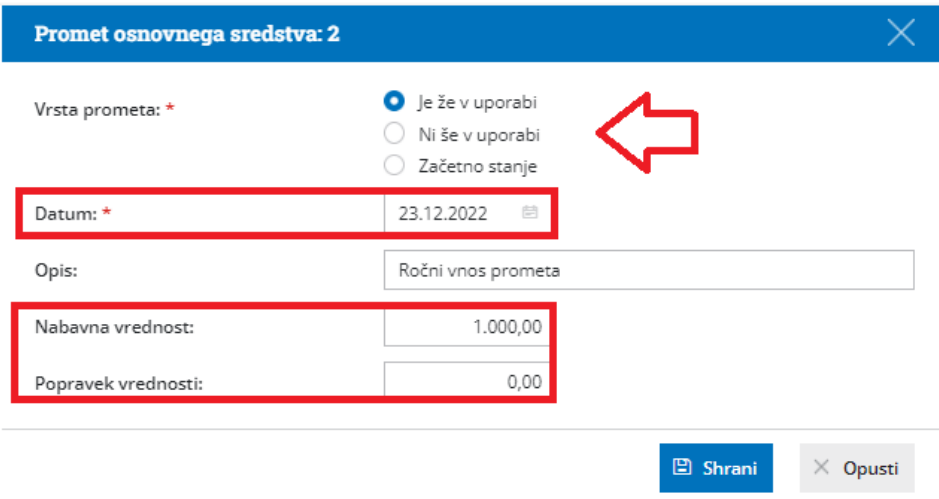

Program na pogledu osnovnega sredstva izpiše **vrednost osnovnega sredstva na izbrani dan** in v razdelku promet pripravi **vrstico s prometom.**

V primeru ročno vnesenega prometa za osnovno sredstvo, ki je v uporabi, program začne amortizirati osnovno sredstvo **od prvega dne v naslednjem mesecu** in pripravi **vrstico s prometom** ter **posodobi vrednost osnovnega sredstva**.

## $\%$  minimax

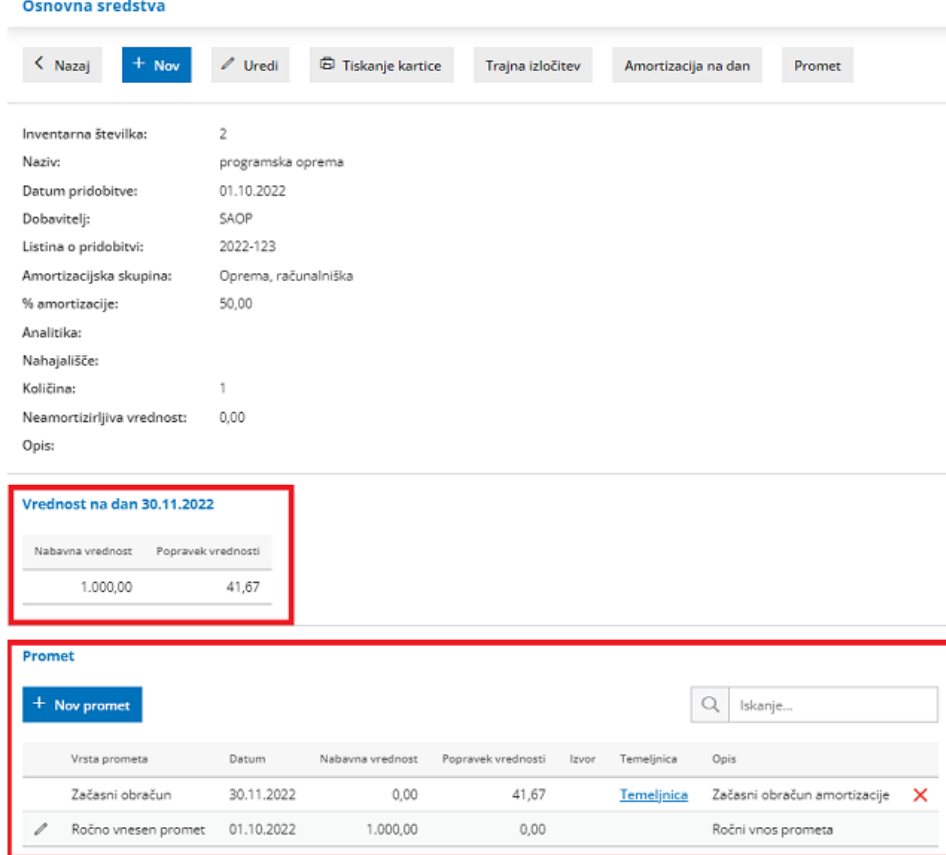

Več o vnosu osnovnega sredstva v register med letom preberite [tukaj](http://help.minimax.si/help/vnos-osnovnega-sredstva-neposredno-v-register-med-poslovnim-letom).